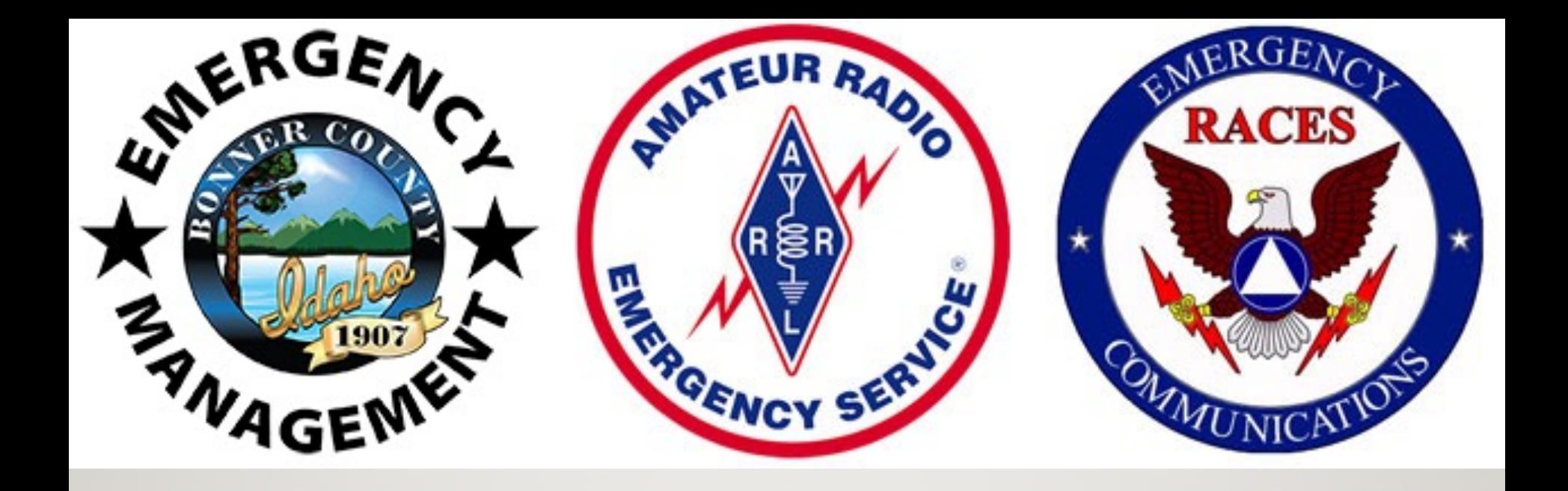

# DIGITAL COMMS

Part Two: Hands-on Configuration

K7AVR Lee Lukehart

Bonner County ARES/RACES

Mar 1, 2022

### REVIEW: WHAT IS DIGITAL COMMS?

 $\triangleright$  TX & RX computer-generated sounds via radio ØWays to MOdulate and DEModulate signals ØSignals are encoded (not encrypted)  $\triangleright$  Various softwares to send and capture signals ØReliable comms for EMCOMM

#### WHAT DO YOU NEED?

ØComputer (Mac / Win / Linux) ØSoftware (FLdigi suite)  $\triangleright$ Radio (any)

Also useful:

ØSound card interface (e.g. SignaLink, RIGblaster)

# **FLdigi Application Suite**

"FL" in name indicates GUI built with Fast Light Toolkit

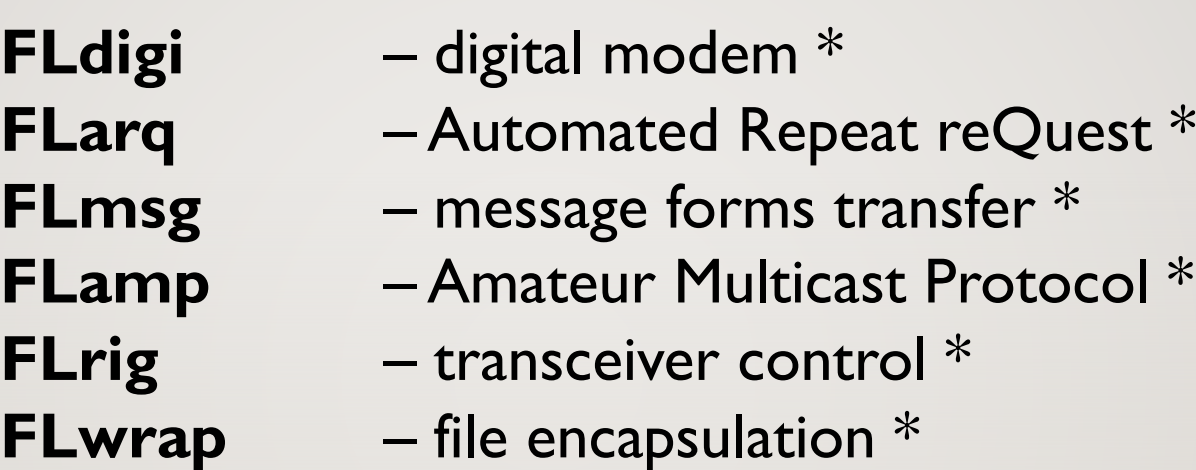

+ other apps not part of NBEMS

\* collectively referred to as NBEMS (Narrow Band Emergency Messaging Software)

#### OPERATING SYSTEMS

ØLinux / Unix ØWindows –Win7 / Win8 / Win10  $\angle$ OSX – i386 or x86 ØDesktop / Notebook / Netbook / Tablet Ø"AndFlmsg" for Android

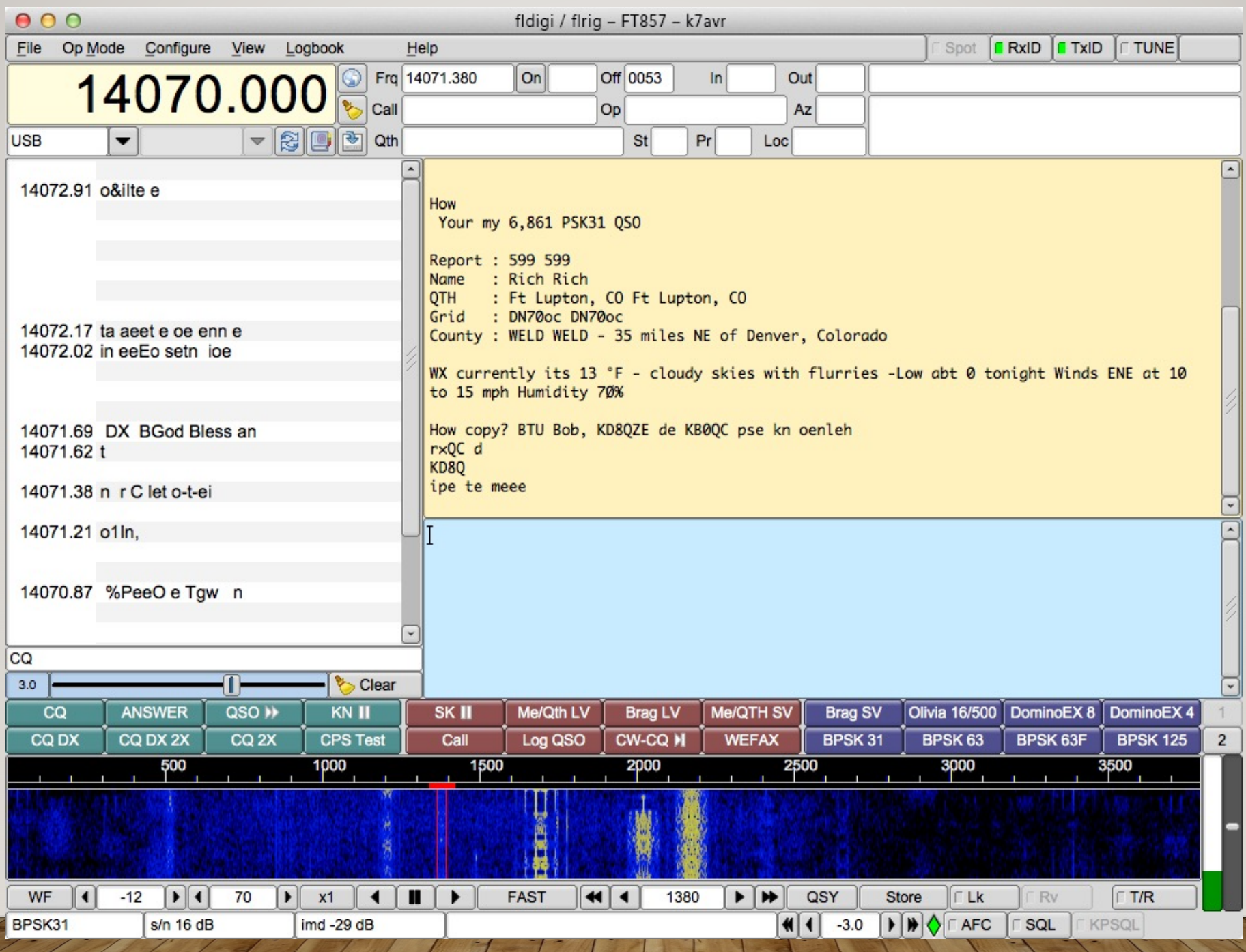

## CONFIGURE OPERATOR

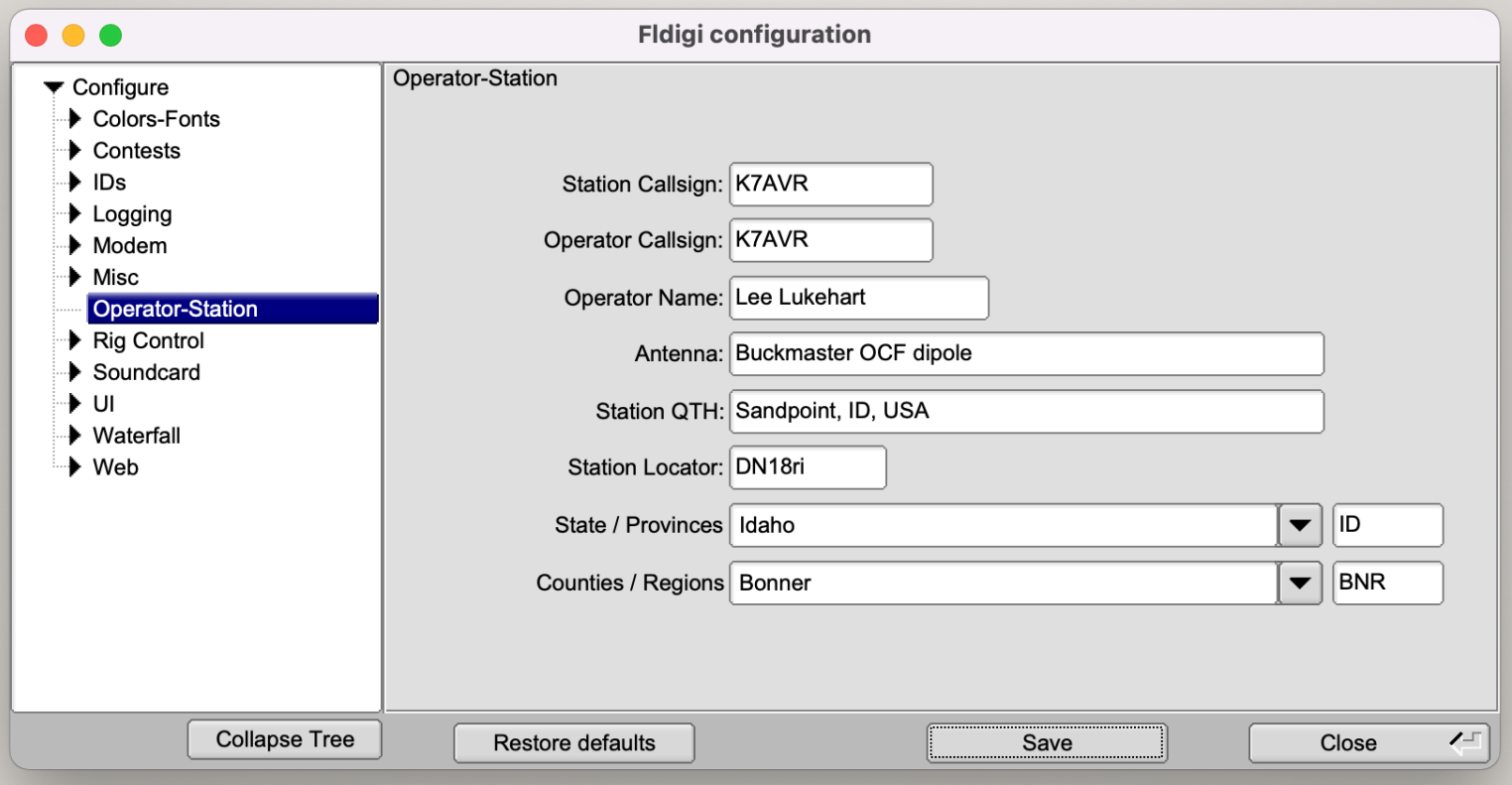

# SOUND CARD I/O

- $\triangleright$  Connects computer sound card to the radio
- $\triangleright$  RF isolation
- $\triangleright$  ground loop isolation (transformer coupling)
- $\triangleright$  Can automate the PTT when you transmit

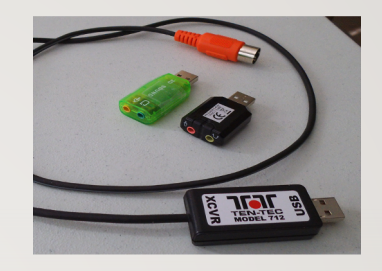

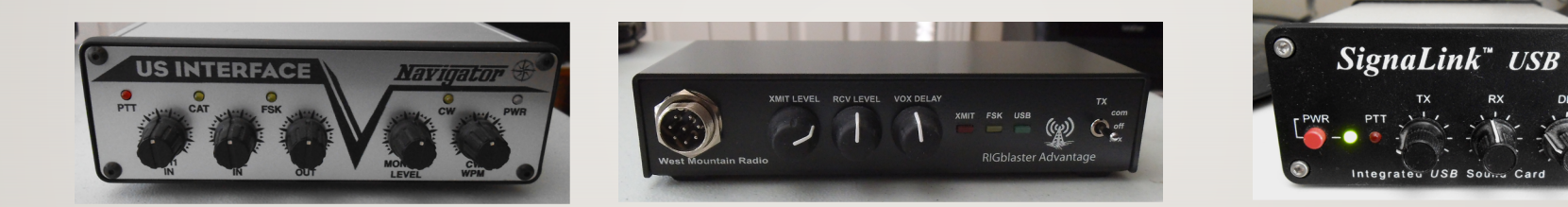

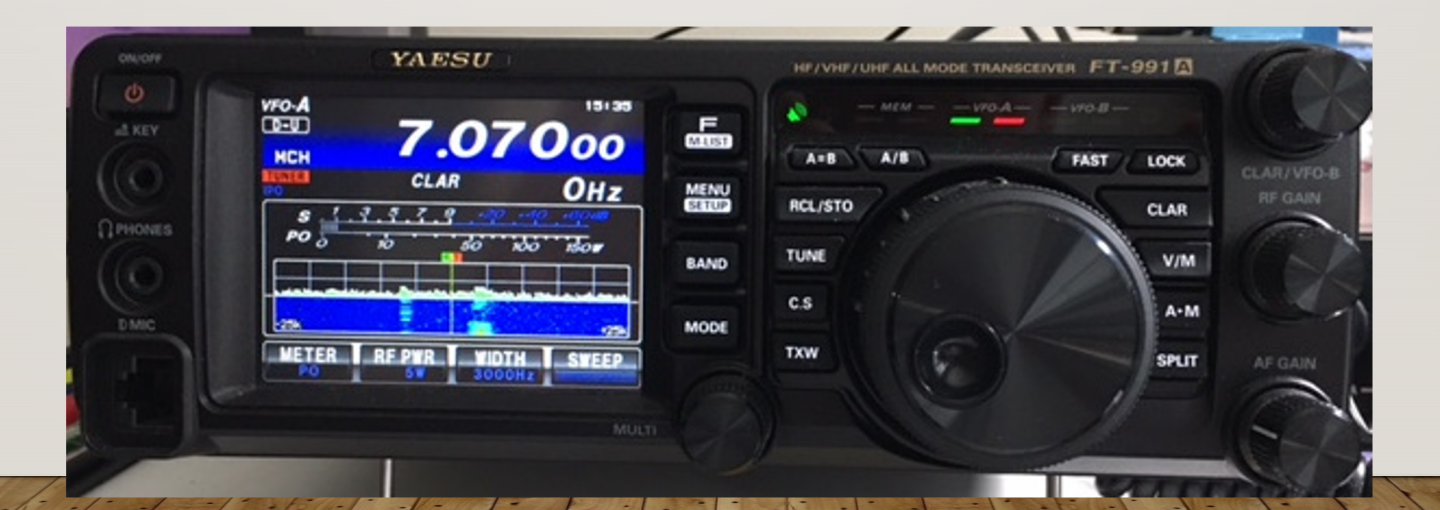

#### FLDIGI SETUP - AUDIO

 $\triangleright$  Install audio device drivers specific to OS, as needed (most PnP)

ØOn Windows & Apple – select PortAudio listed device

ØOn Linux – use PulseAudio or added library (e.g. PAVU)

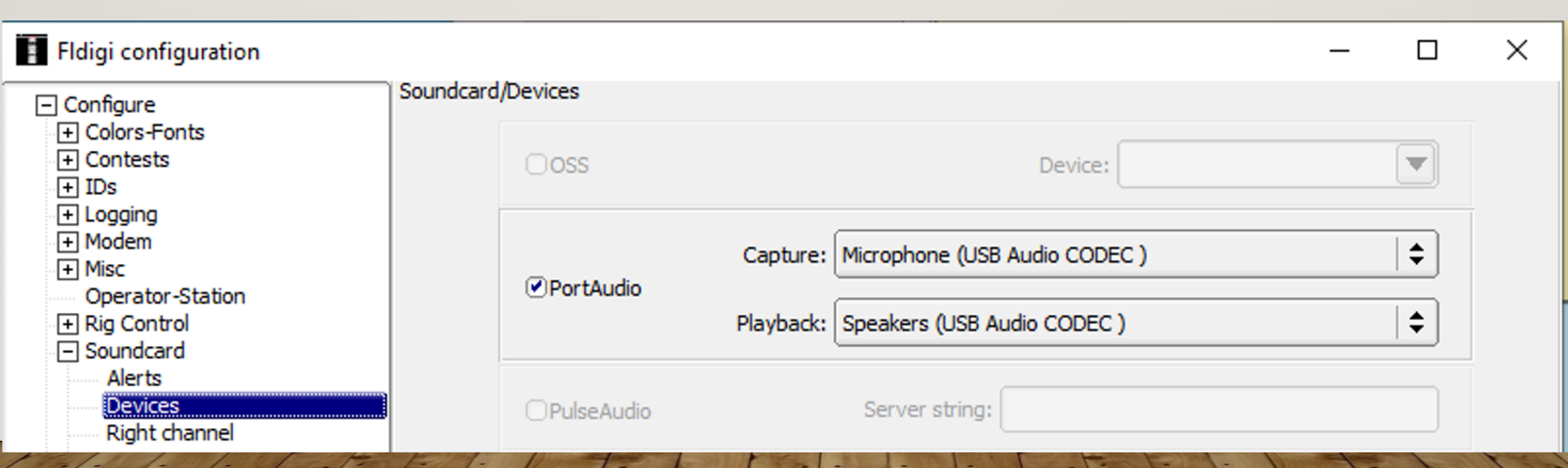

## RECEIVED AUDIO **PATHS**

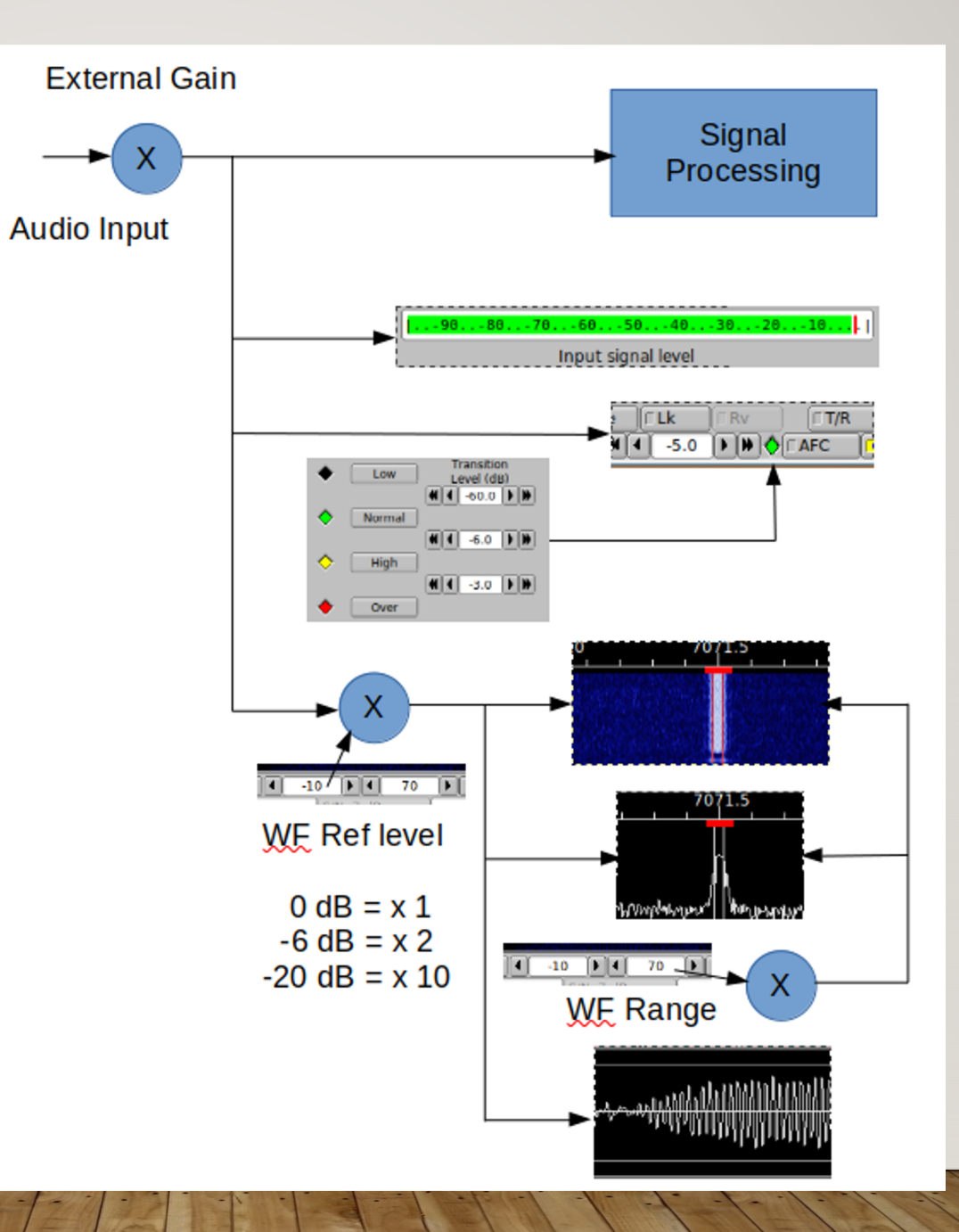

### INPUT SIGNAL LEVEL

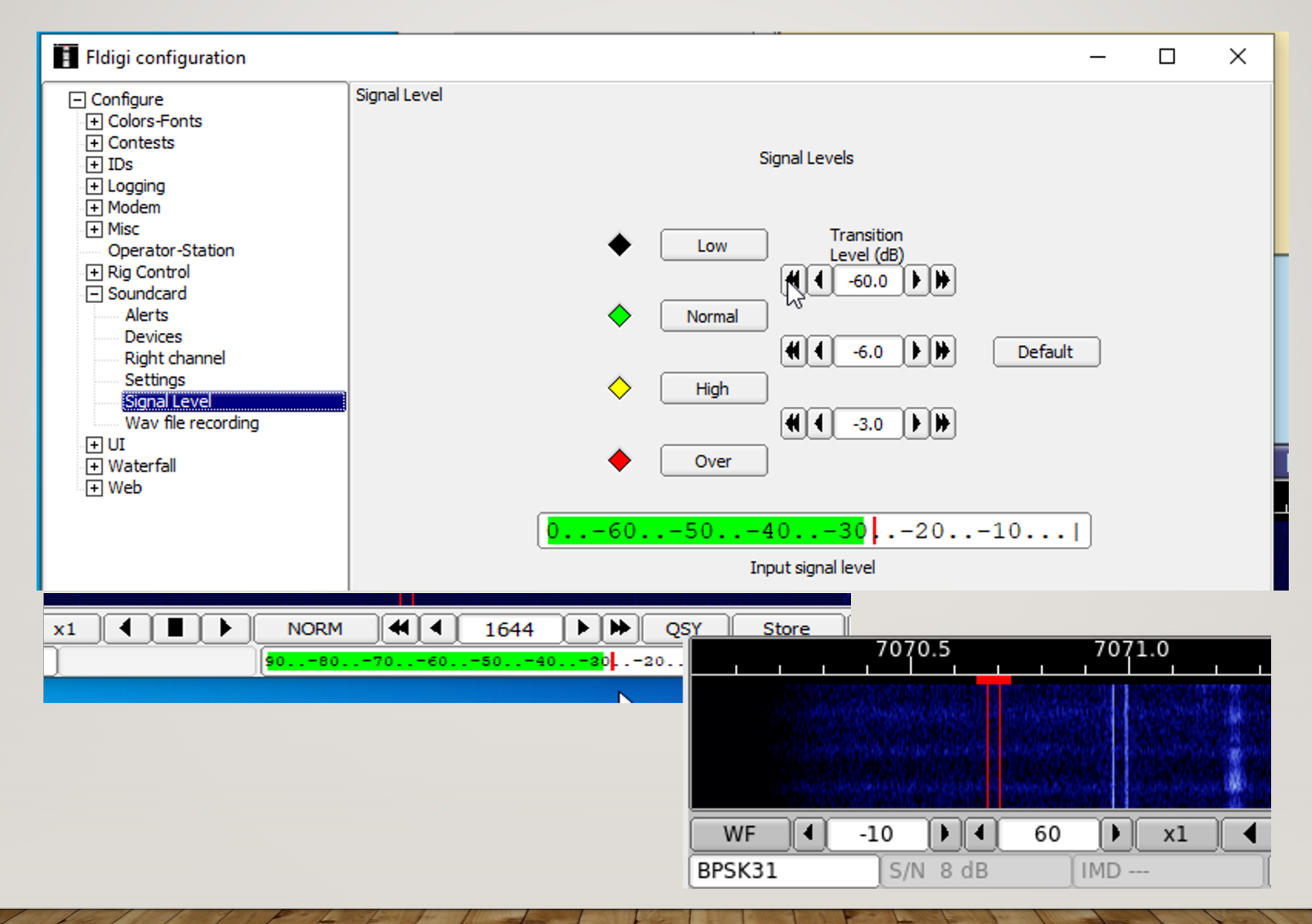

#### **Check Input Audio on Waterfall**

A rolling representation of Time, Frequency, Amplitude

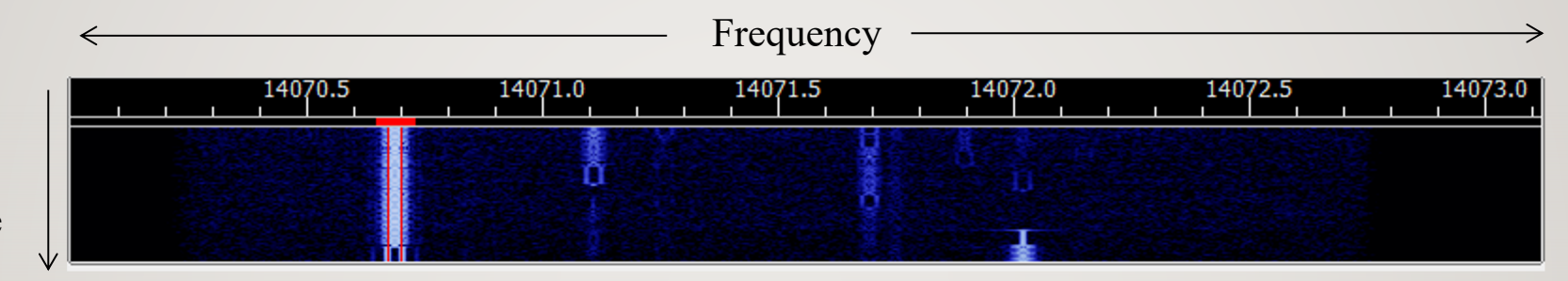

time

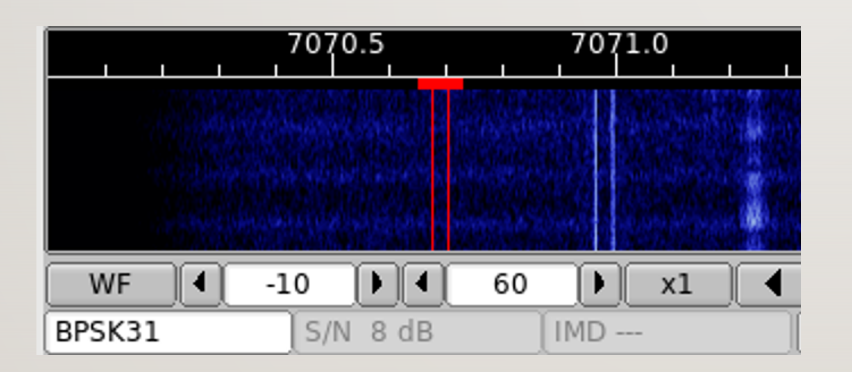

Color == Amplitude •Blue = low amplitude •White = medium amplitude  $\cdot$ Red = high amplitude

#### TRANSCEIVER CONTROL

- $\triangleright$  firig separate application
- $\triangleright$  rigcat fldigi user definable interface
- $\triangleright$  hamlib public domain library
- $\triangleright$  3<sup>rd</sup> party control access using remote procedure calls, xmlrpc

### FLRIG SETUP

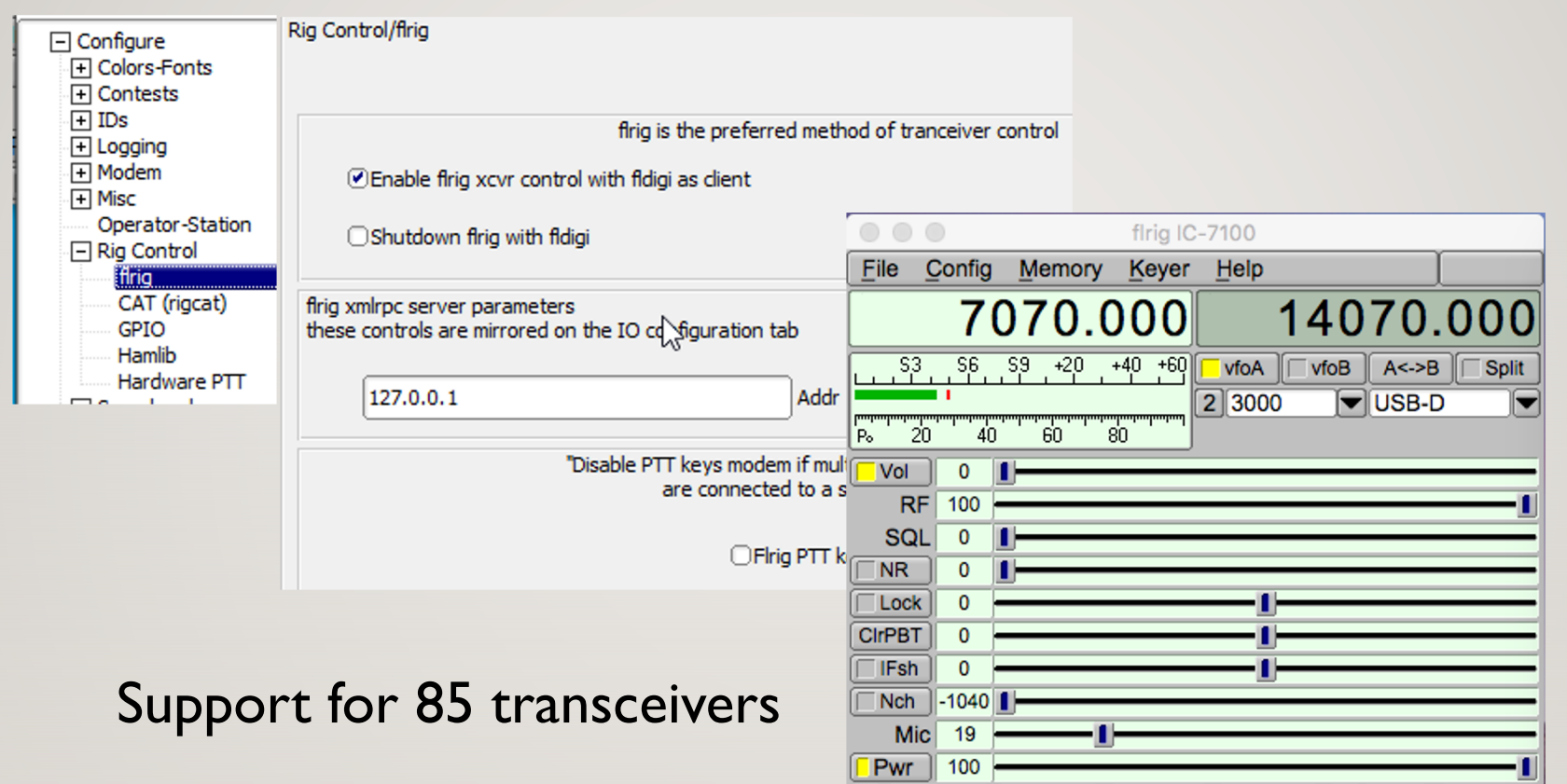

 $\Box$  Pre

 $\Box$  ATT

**NB** 

AN

Tune

 $\square$ PTT

Transceiver control for 3rd party apps such as WSJTX concurrent with fldigi

#### RIGCAT SETUP

#### •Configure RigCAT tab

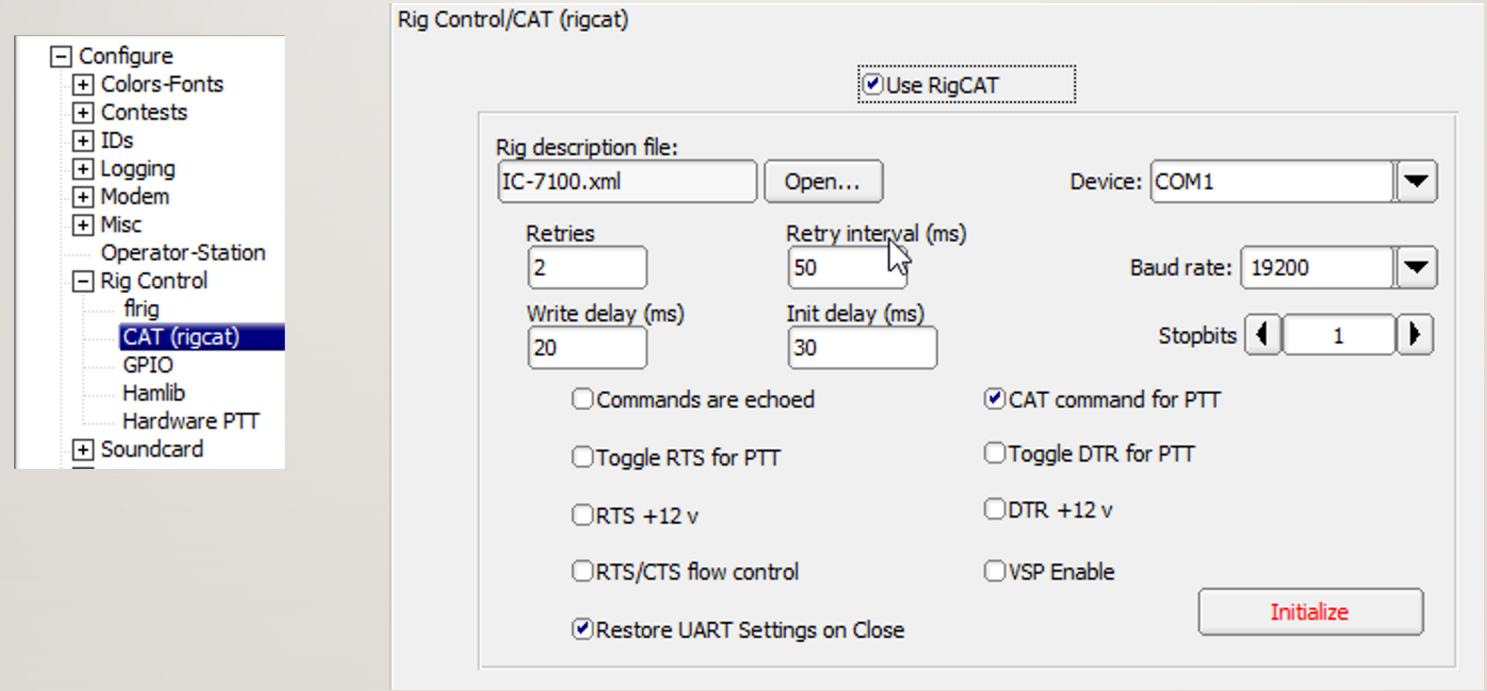

# RIGCAT XCVR DEFINITION FILES

#### Download the xml CAT file from Source Forge

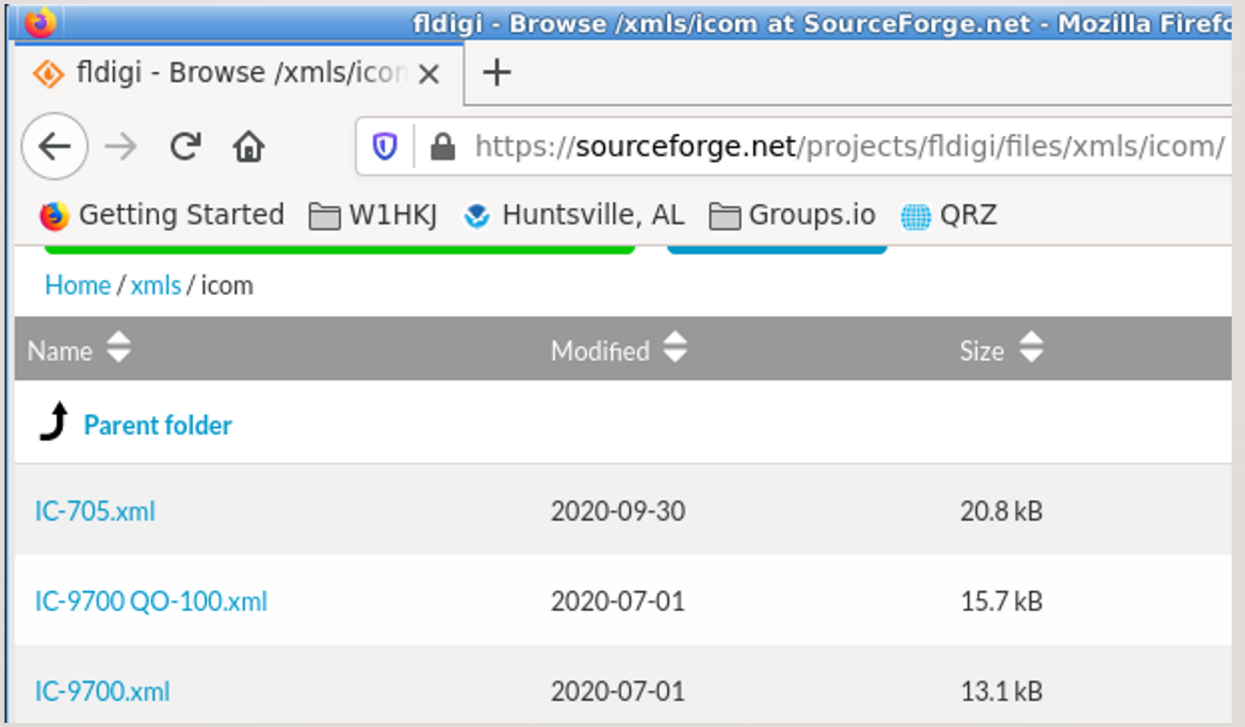

Copy file to the fldigi.files\rigs\ folder in your home folder

# RIGCAT XCVR CONTROL FILES

• Or from http://www.w1hkj.com/files/xmls/

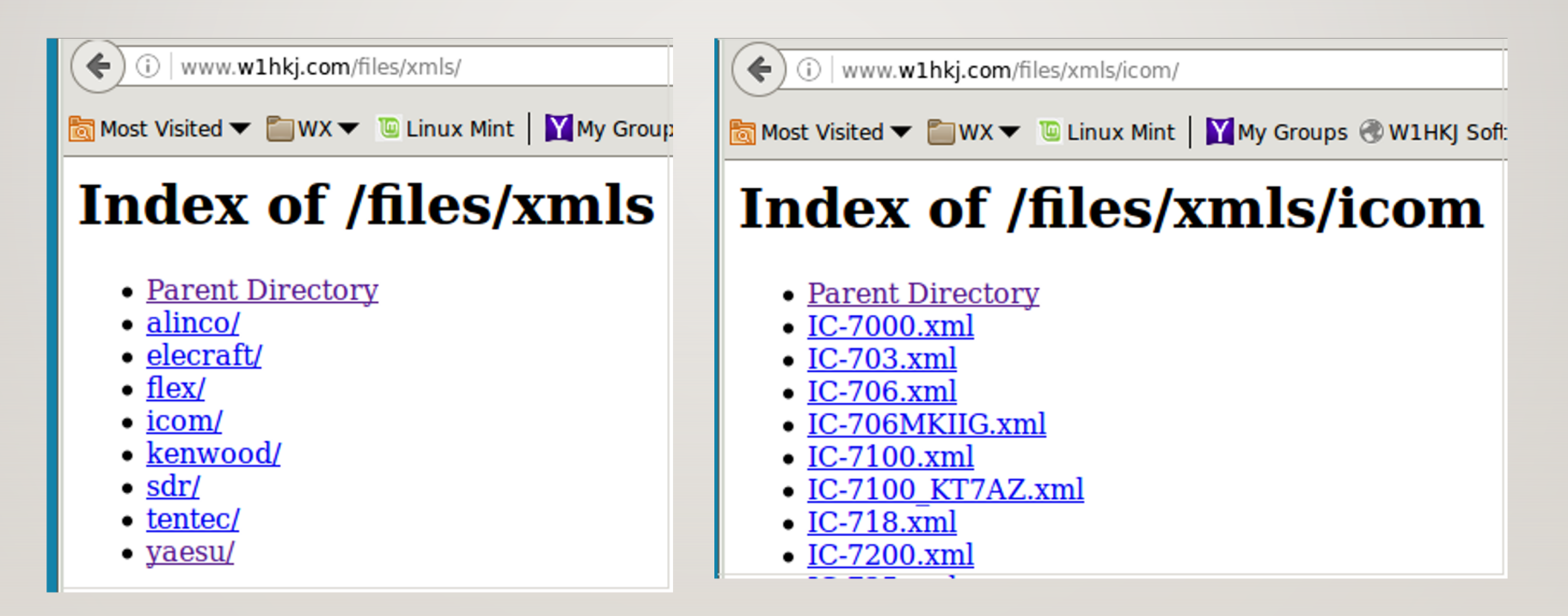

Copy file to the fldigi.files\rigs\ folder in your home folder

#### HAMLIB SETUP

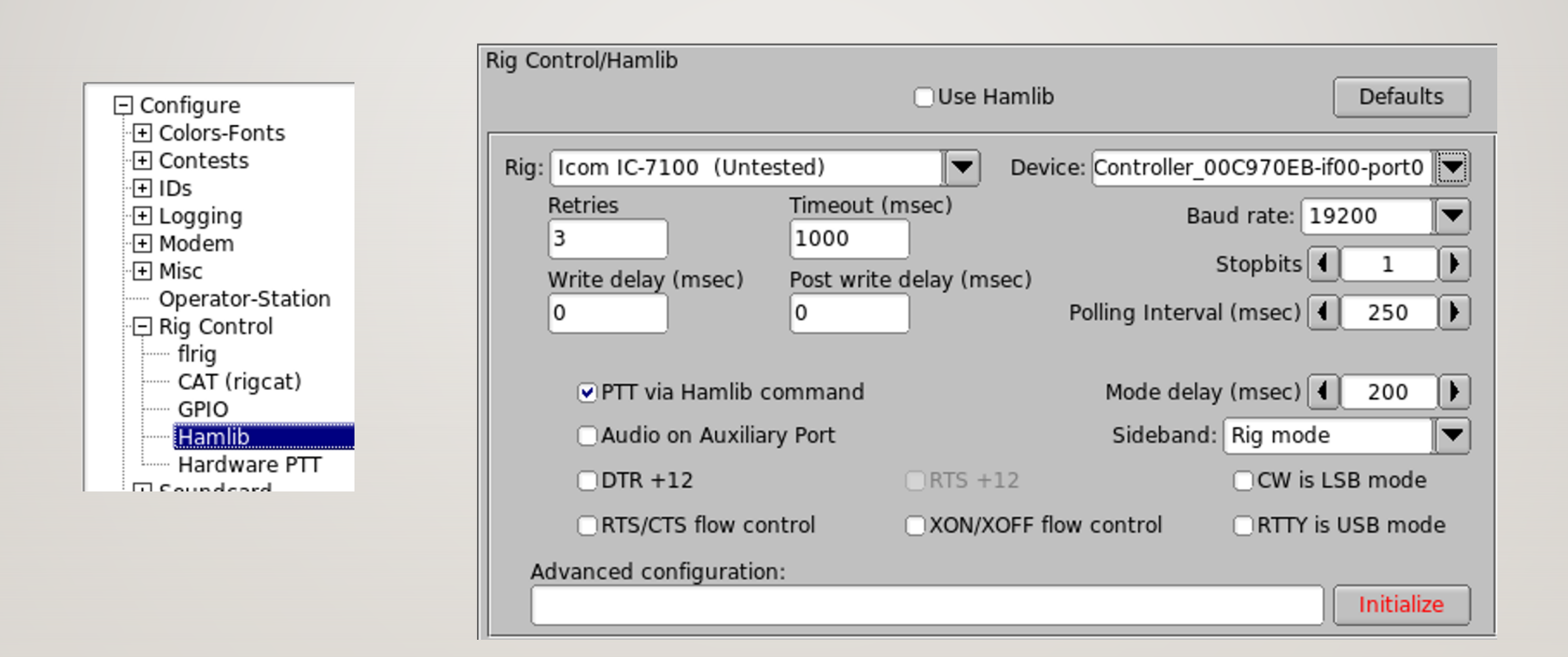

# TRANSMIT LEVEL CONTROL

- **≻ Set TX attenuator to -3 dB**
- $\triangleright$  Set xcvr power
- ØOpen OS mixer control for xcvr device

 $\triangleright$  Press the fldigi "tune" button

- $\triangleright$  Adjust the mixer control for desired pwr out 25 W or less
- $\triangleright$  Fine tune with fldigi TX attenuator
- $\triangleright$  Adjust for zero ALC => clean signal
- $\triangleright$  Repeat with on-air tests

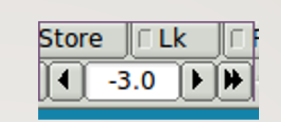

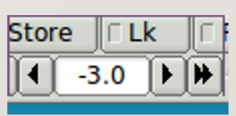

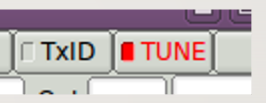

### PSK EXAMPLE: "GOOD NEIGHBOR"

You are sharing the spectrum; do not splatter!

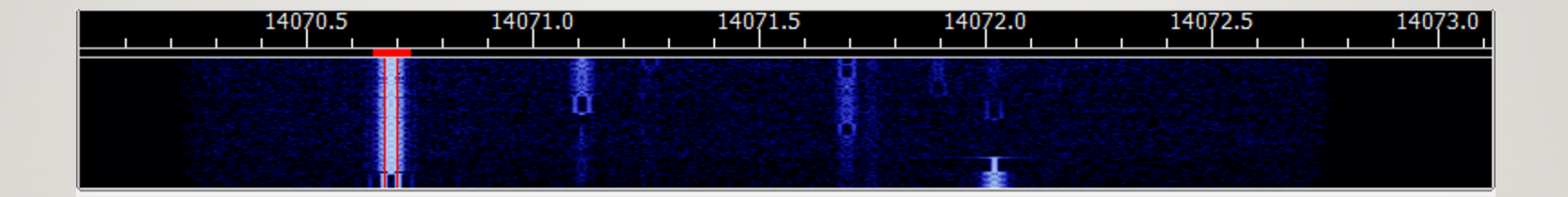

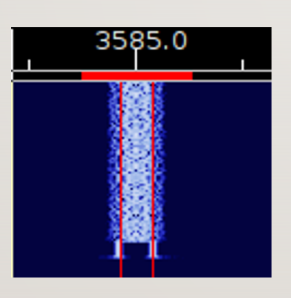

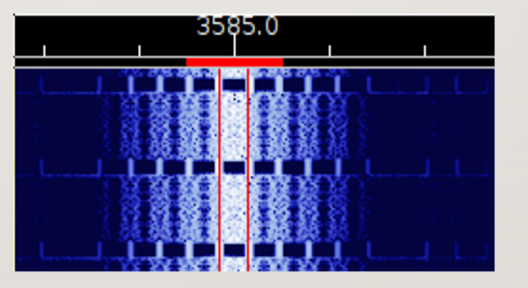

Ideal Overdriven ALC

#### **MACROS**

#### Automate routine operation – add program control

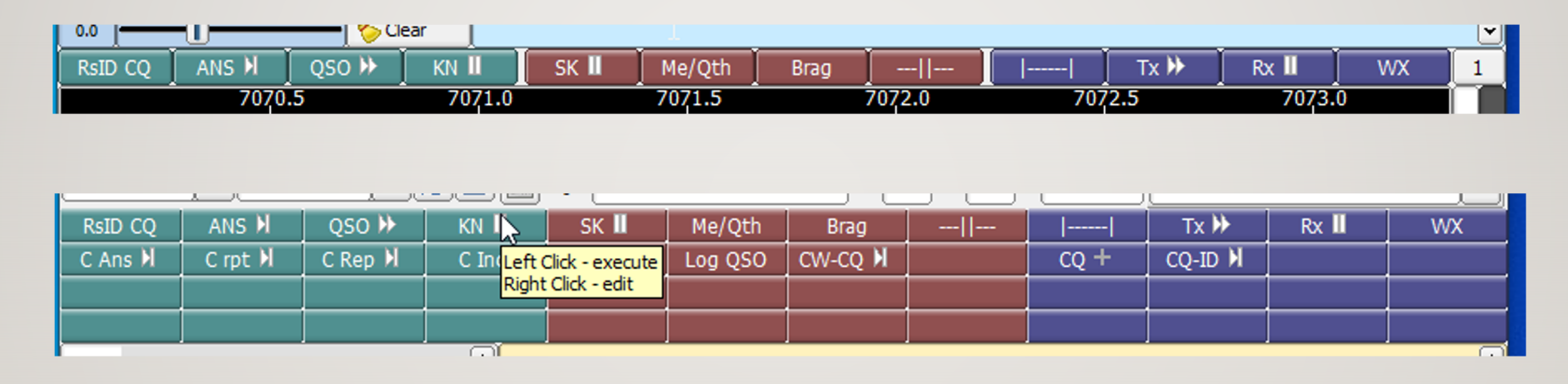

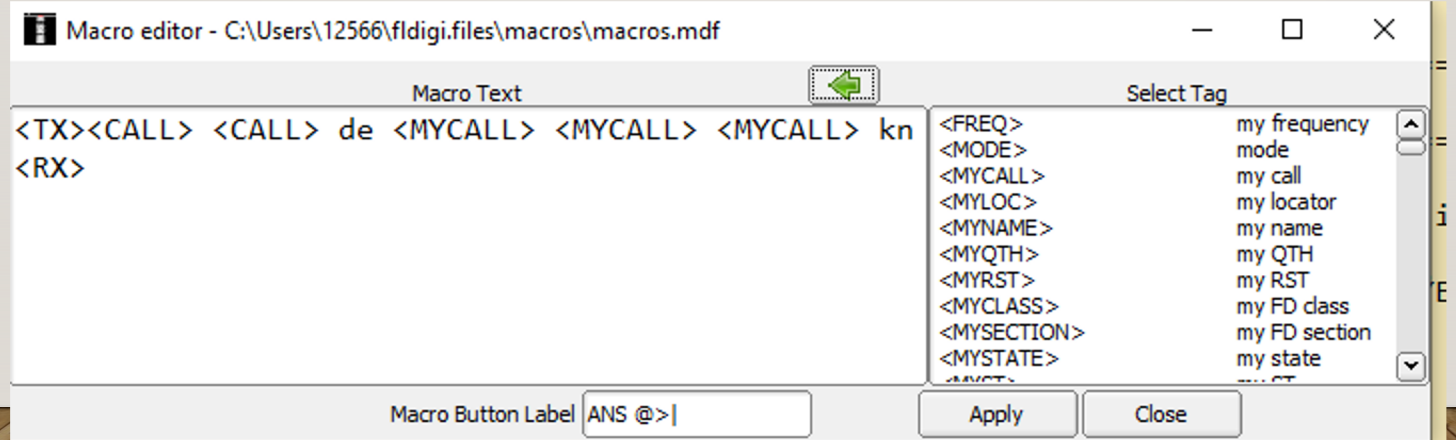

### MOST COMMON DIGITAL MODES

- $\triangleright$  RTTY legacy digital mode; not for QRP; poor s/n performance
- $\triangleright$  PSK-31 ideal for keyboard to keyboard casual comms
- ØMT63 immune to interference moderate speed
- $\triangleright$  Thor-16 forward error correcting multi-tone; very easy to tune; excellent s/n performance; FAX image transfers
- $\geq$  Olivia 8/500 & 16/500 very slow for keyboard communications, excellent s/n performance
- ØContestia 8/500 like Olivia, upper case only; great casual comms at marginal s/n
- $\triangleright$  FT8 QSOs only (-20 s/n!); not for comms

# MODE IDENTIFIERS (RXID, TXID)

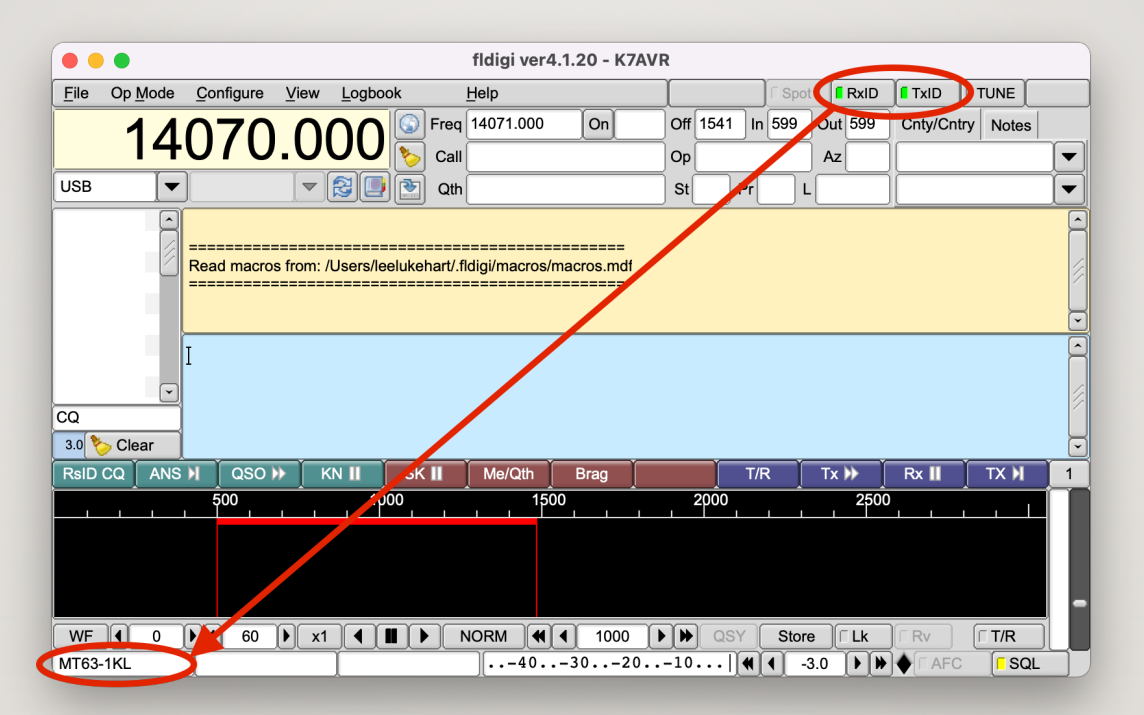

- Preamble Sequence of 15/30 tones before message to identify mode
- Reed Soloman encoding can be detected at -18 dB s/n
- $\bullet$  Both TX and RX behavior configurable

#### **FLMSG**

Message manager

- –Generate
- –Store
- –Send
- –Receive
- –Fixed format
- –Custom HTML-5

#### Tyro Web Interface

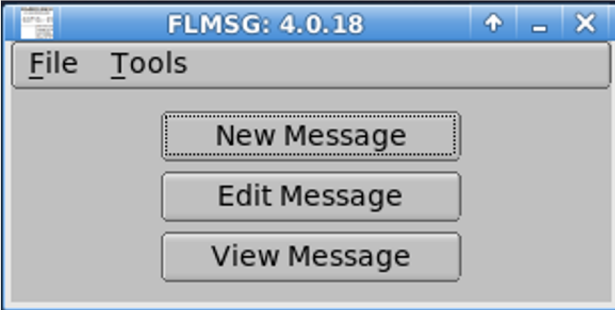

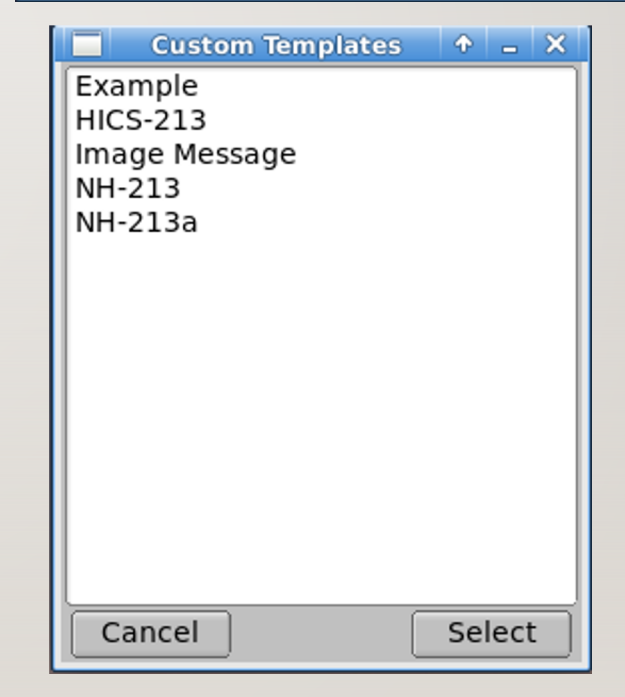

#### FLMSG – EXPERT INTERFACE

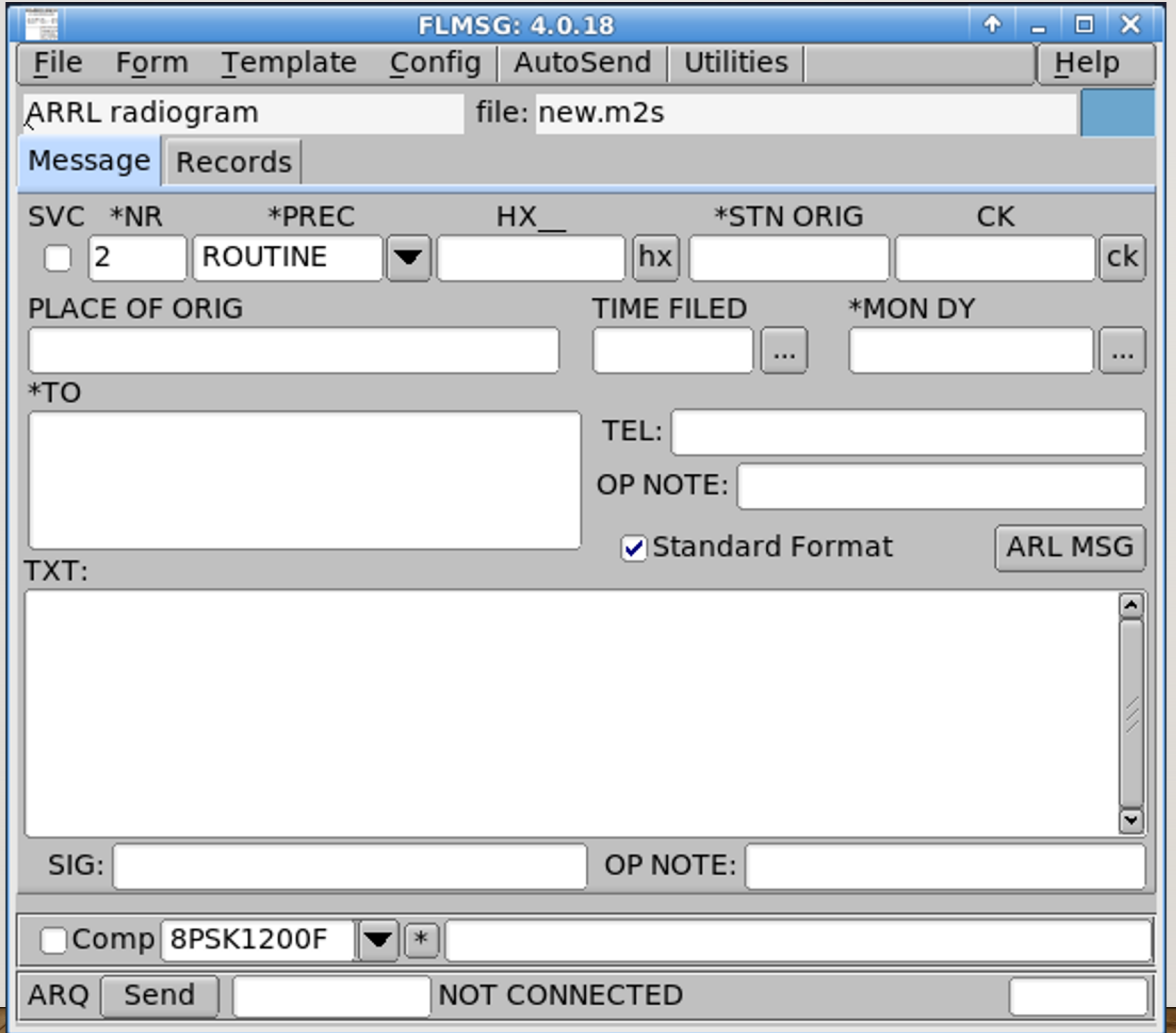

# FLMSG BUILT-IN FORMS

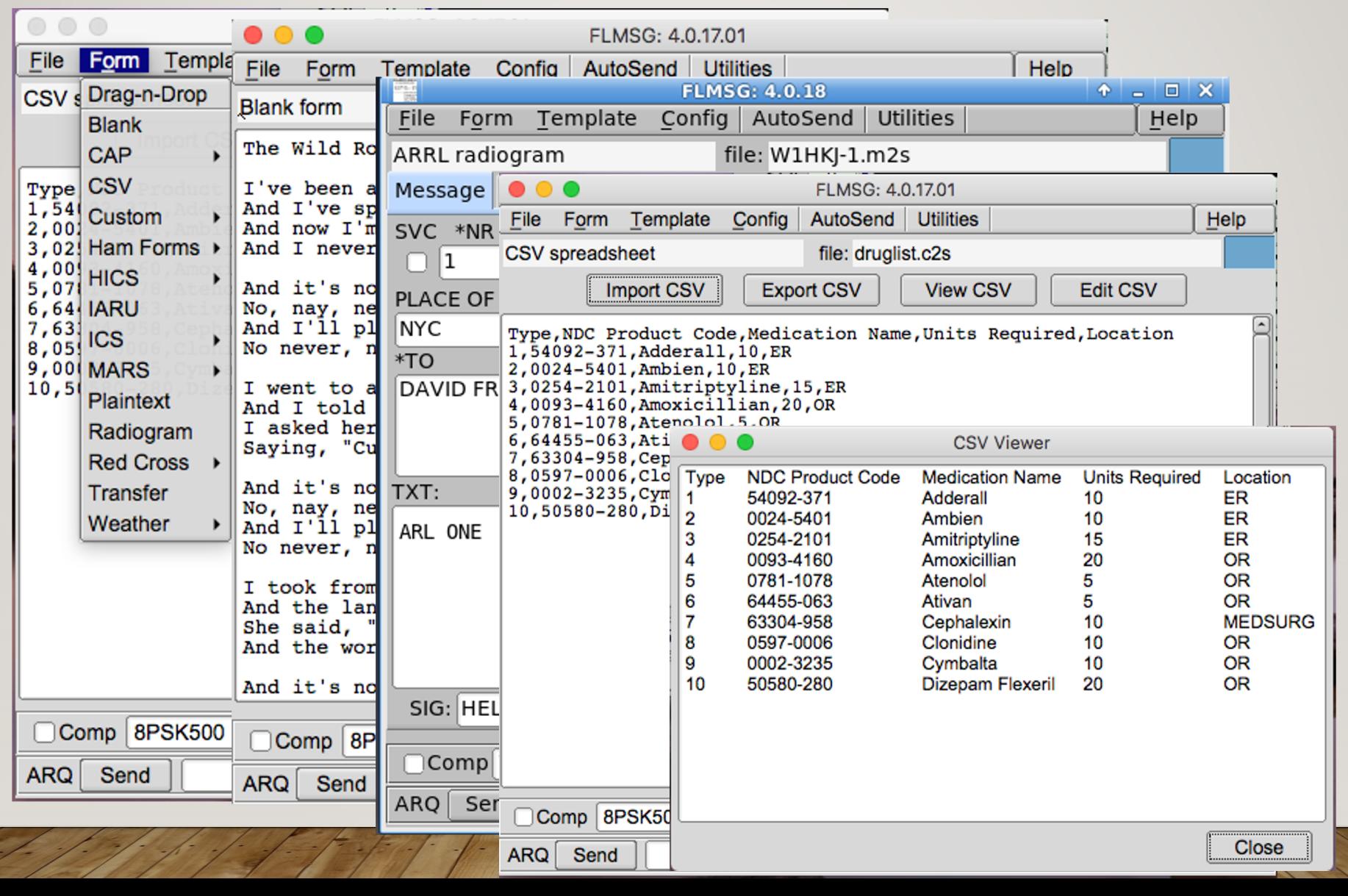

### FLMSG CUSTOM FORMS

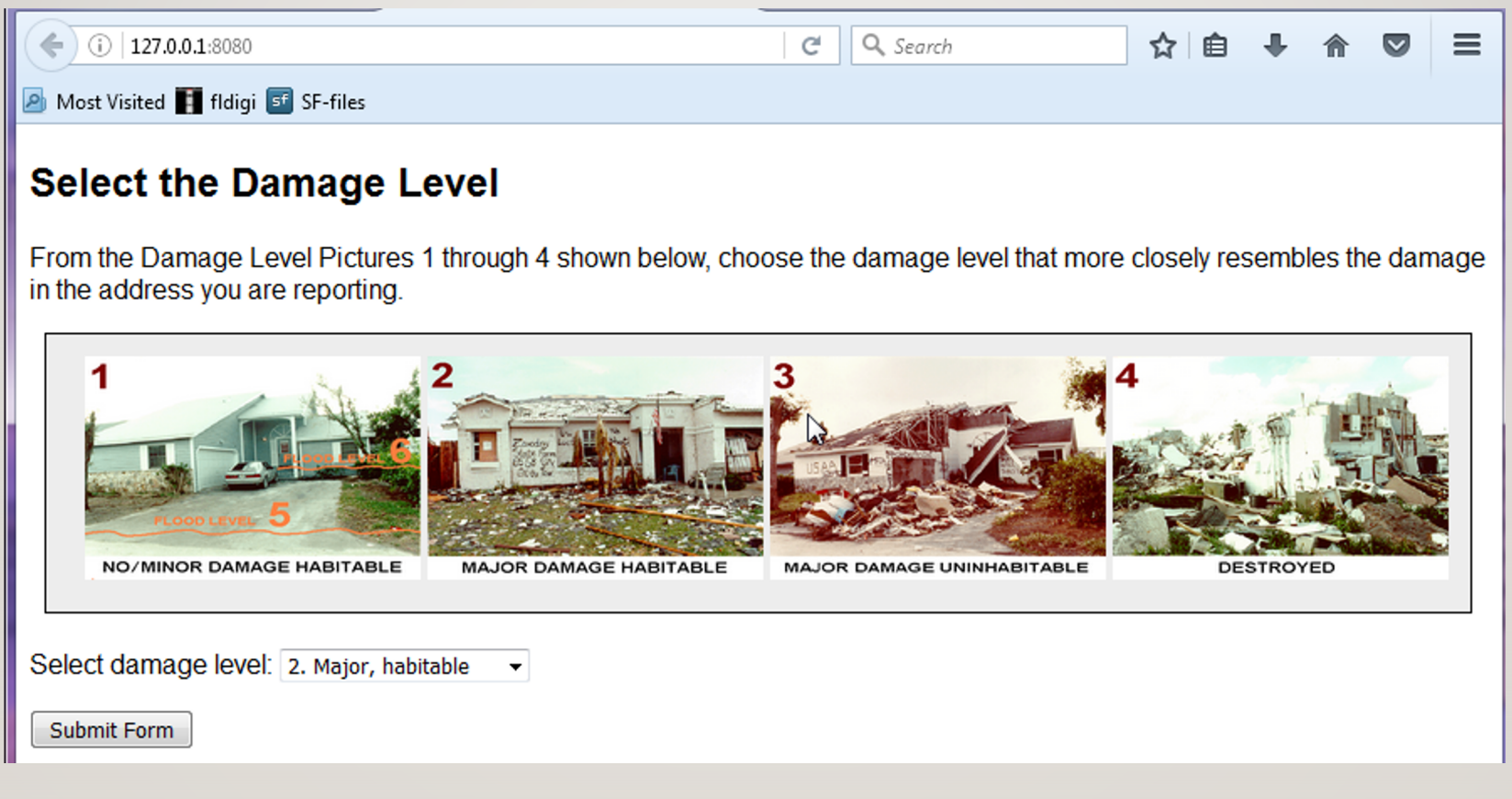

### CONFIGURE FLDIGI / FLMSG

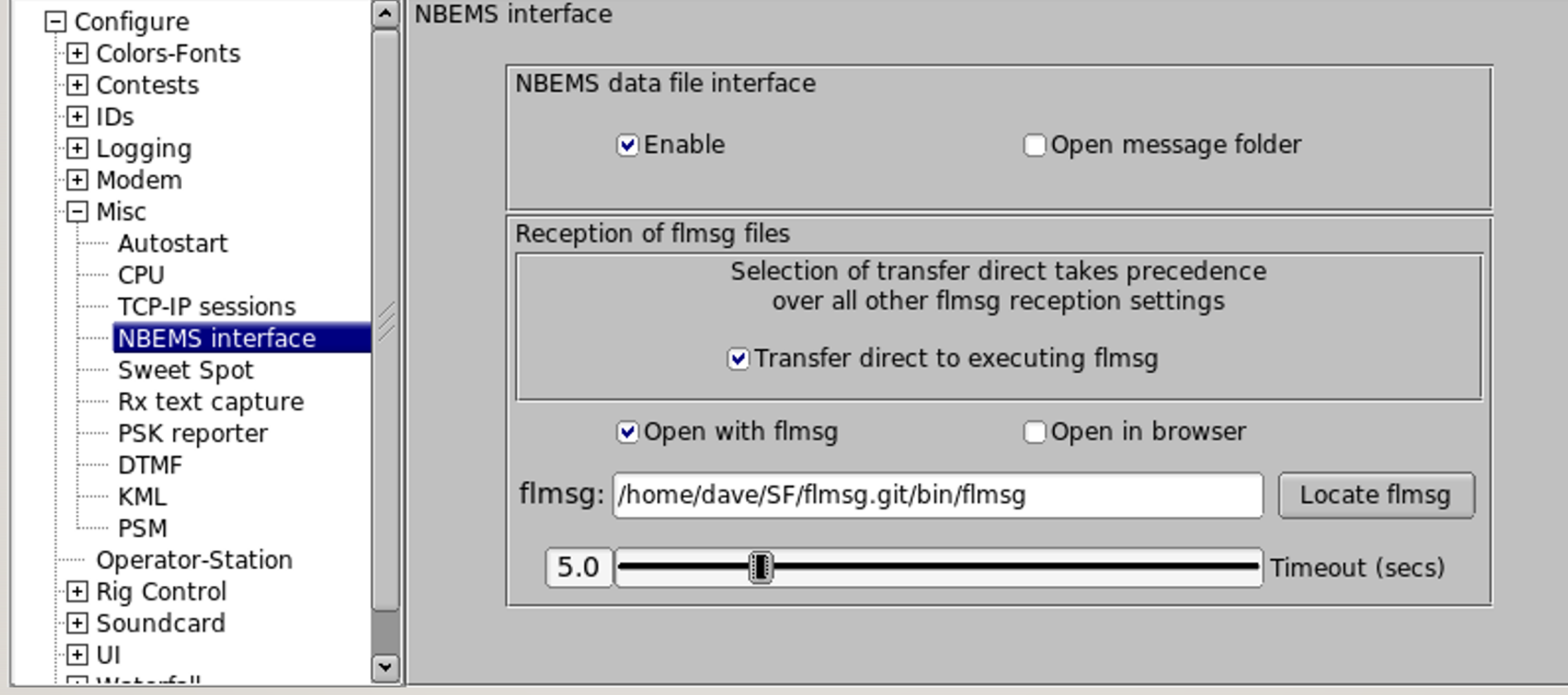

#### **Useful Links**

[Main fldigi website:](https://groups.io/g/winfldigi)  http://w1hkj.com

[Source Forge files download](https://groups.io/g/linuxham) http://sourceforge.net/projects/fldigi/files/

Fldigi on-line mode identification – sights and sounds http://w1hkj.com/modes/

NBEMS EMCOMM user group: https://groups.io/g/nbems

Windows fldigi user group: https://groups.io/g/winfldigi

Linux / Mac fldigi user group: https://groups.io/g/linuxham